## *Get Started with…*

## EBSCOhost Magazine & Journal Articles

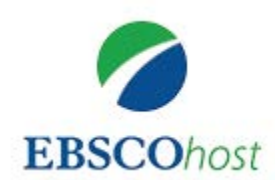

**EBSCOhost** delivers articles from more than 6,000 magazines and newspapers, most in full text, ranging from children's magazines to professional research journals. Different interfaces designed for specific age groups and curricular areas make **EBSCOhost** easy to use for all researchers.

1.To begin, go to OhioWebLibrary.org.

2. Click on the arrow beside the phrase "Articles from magazines and journals":

> Articles from magazines and journals

3. Scroll down to "EBSCOhost" and click on those words.

OR Type<http://ohioweblibrary.org/ebsco> into your browser's address bar.

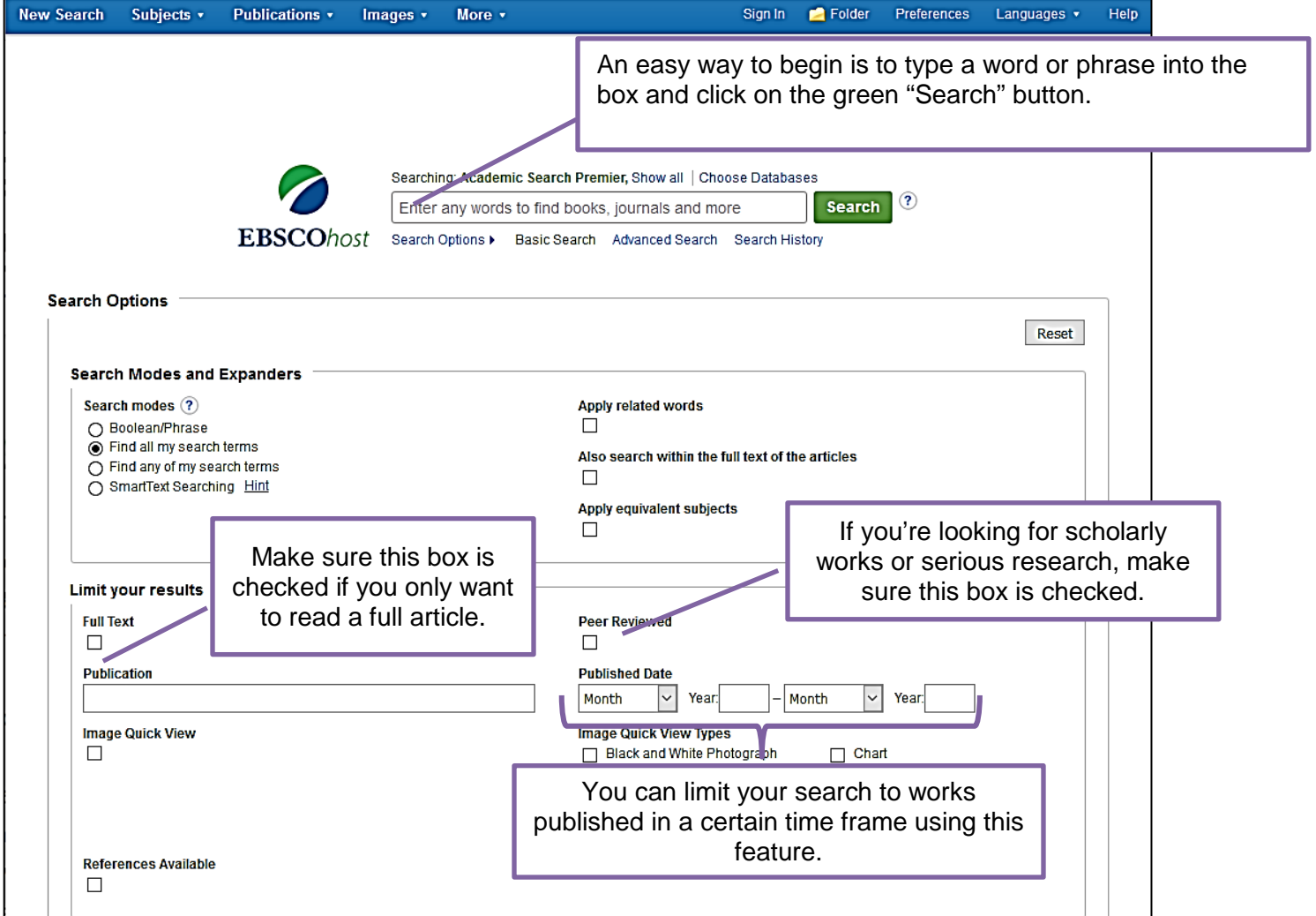

Revised 12/2016 **EBSCOhost** is brought to you by Libraries Connect Ohio, a partnership of Ohio's library networks: the Ohio Public Library Information Network (OPLIN), INFOhio, and OhioLINK. Access to this resource is funded in part through an Institute of Museum and Library Services LSTA grant awarded by the State Library of Ohio.

Here are sample search results. To read more about an article, including an abstract or summary, click on the title.

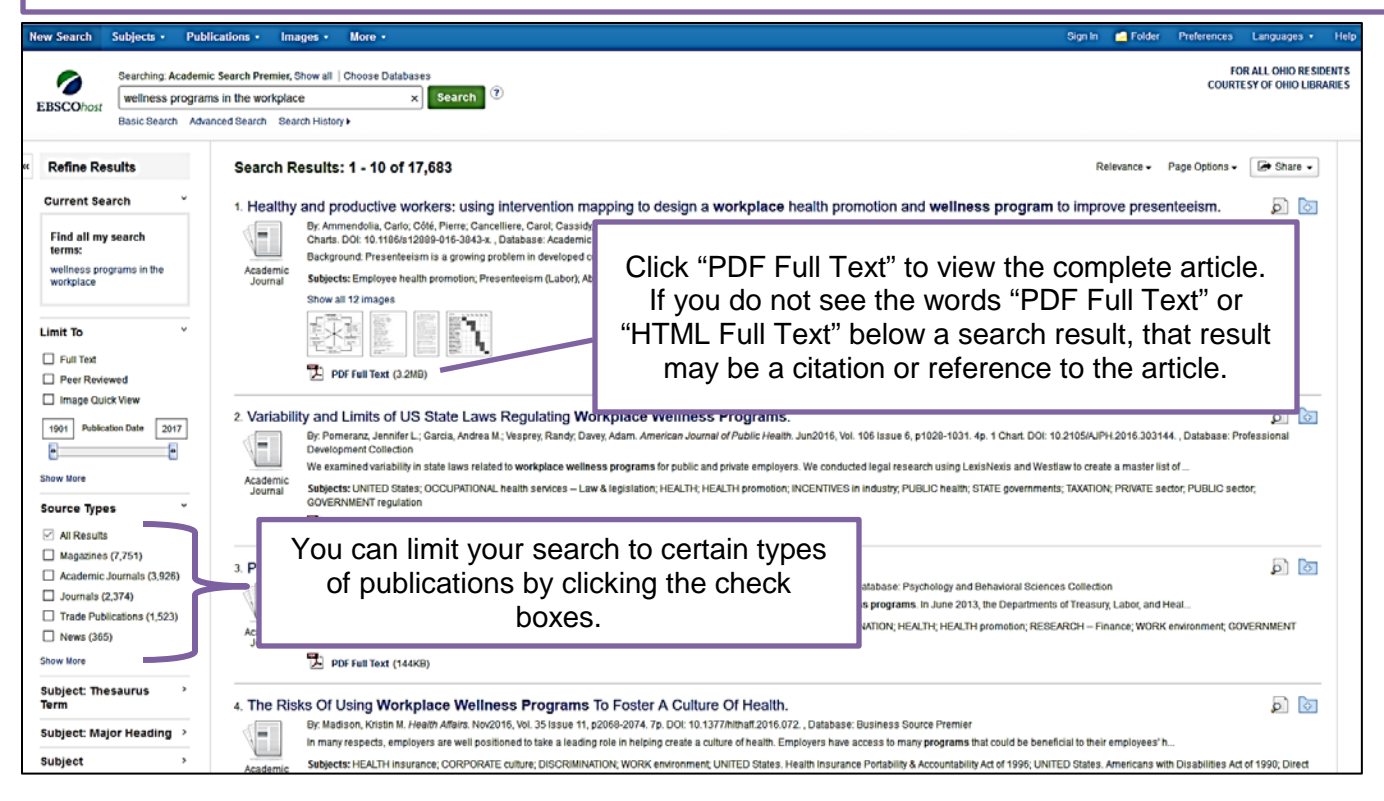

## Here is a sample article.

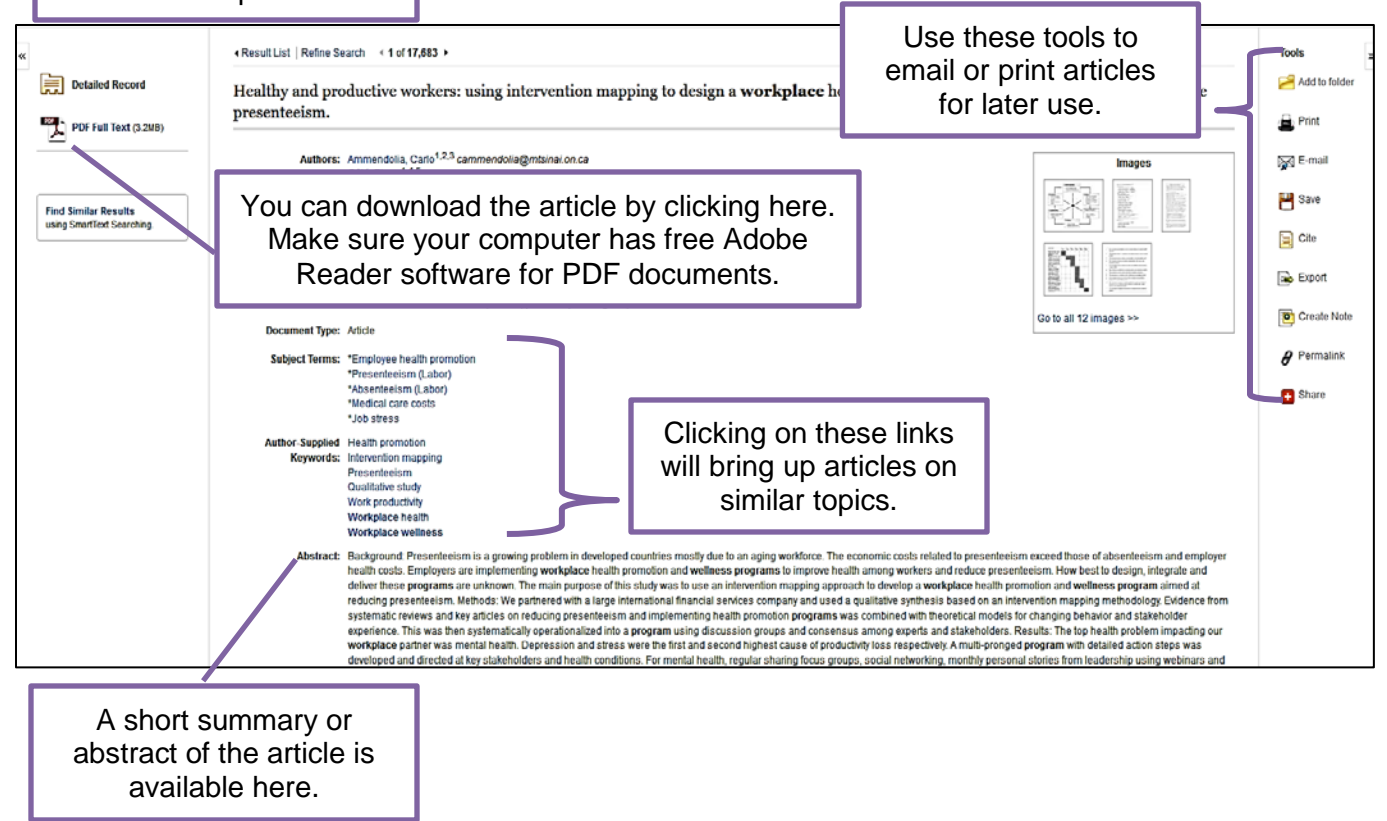

Revised 12/2016 **EBSCOhost** is brought to you by Libraries Connect Ohio, a partnership of Ohio's library networks: the Ohio Public Library Information Network (OPLIN), INFOhio, and OhioLINK. Access to this resource is funded in part through an Institute of Museum and Library Services LSTA grant awarded by the State Library of Ohio.